#### **How to Use the Netbed (Emulab++) Network Testbeds**

**Jay Lepreau Rob Ricci Mac Newbold**  *University of Utah*

**SIGCOMM Tutorial**

**August 19, 2002**

1

3

5

**So, youíve built the next great {distributed system, network protocol, P2P app, etc.}**

**But, you need to test and evaluate it**

#### **Netbed Can Help**

- At its base: machines with accounts (even root)
- We configure networks, but control is yours  $-$  Do whatever you want on/to nodes  $=$  Fyen install a new OS!
	-
- All the amenities of home - Console access
	- Power control
- Incorporates other experimental environments - Wide-area nodes, simulated nodes
	- $-$  Use what makes the most sense for your experiment
- Simple stuff is simple; hard stuff (anything) is
- $\frac{1}{3}$  and  $\frac{1}{4}$  and  $\frac{1}{4}$  a

#### **So, Show Me!**

Let's set up an experiment: http://www.netbed.org/

#### **Why?**

- "We evaluated our system on five nodes." -job talk from university with 300-node cluster
- "We evaluated our Web proxy design with 10 clients on 100Mbit ethernet.<sup>7</sup>
- "Simulation results indicate ..."
- "Memory and CPU demands on the individual nodes were not measured, but we believe will be modest.'
- "You have to know the right people to get access to the cluster.'
- "The cluster is hard to use."
- "We obtained guest accounts through 13 friends around the world to carry out our Internet measurements.<sup>n</sup> exercise the state of  $\begin{bmatrix} 1 & 1 \end{bmatrix}$   $\begin{bmatrix} - & 1 \end{bmatrix}$  No, support for real wide-area nodes & simulated nodes  $\begin{bmatrix} 1 & 1 \end{bmatrix}$

#### **Common Misconceptions**

- Unfamiliar environment
	- No, you typically get standard hardware and software
- Like a simulation, it must "run on its own" - No, you ask for just the features you want
- Lots of NS expertise required
	- No, there's a Java GUI for experiment configuration
	- No, configuration can be done with a subset of NS and cut-and-paste
- "Just a cluster" - No, configures network to emulate custom topologies
- "Just emulation"
	-

#### What's a Node? What's a **Router? (misconceptions)**

- Physical hardware:
	- PC (local or remote)
	- (StrongARM box: in past)
	- $-$  (IXP1200, a specialized network processor: soon)
	- (Wireless: future)
- Virtual node:
	- Router (network emulation)
	- $-$  "Middlebox" (distributed system)
	- $-$  End host
	- A piece of a distributed node

#### **What is Netbed / Emulab?**

- A time- and space-shared platform for research, development, and education in distributed systems and networks
- A large software system
- Machines with configurable connectivity
- ï Emulab is the primary *emulation* portion of Netbed
	- www.emulab.net (Utah, 168 nodes, public)
	- uky.emulab.net (Kentucky, 48 nodes)
	- Georgia Tech (~50 nodes, soon)

 $=$   $\ldots$ 

7

9

# **What is it (cont'd): Emulation Portion**

- A configurable and controllable network emulator in a room
	- Utah Emulab today: 168 nodes, 1646 cables, 4 big switches
	- virtualizable topology, links, node software
- Bare hardware with lots of tools
- A controllable virtual world for distributed systems and networks

# What is it? (cont'd)

8

- $\cdot$  ... a base for physically distributed network testbeds and virtual (overlay) networks
- A way to get access to nodes all over the world
- An instrument for experimental CS research
- Universally available to any remote experimenter
- Simple to use

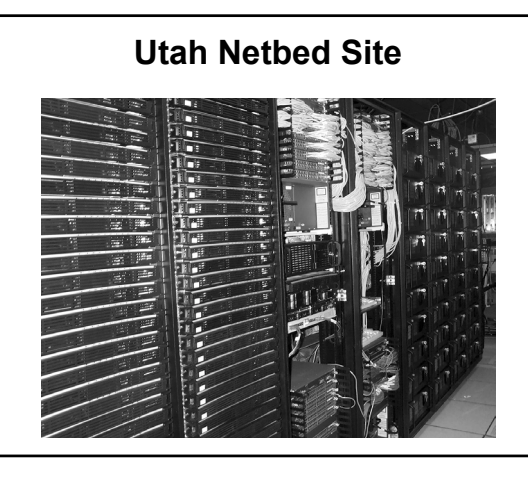

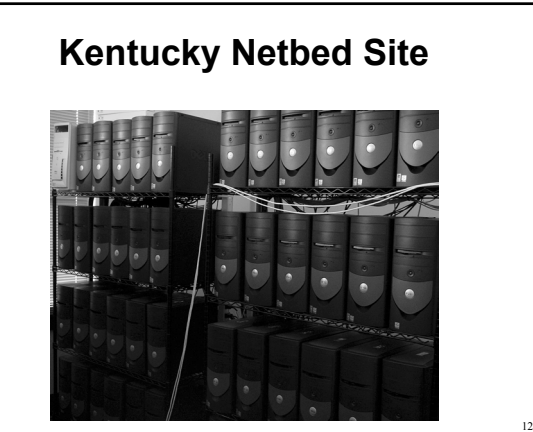

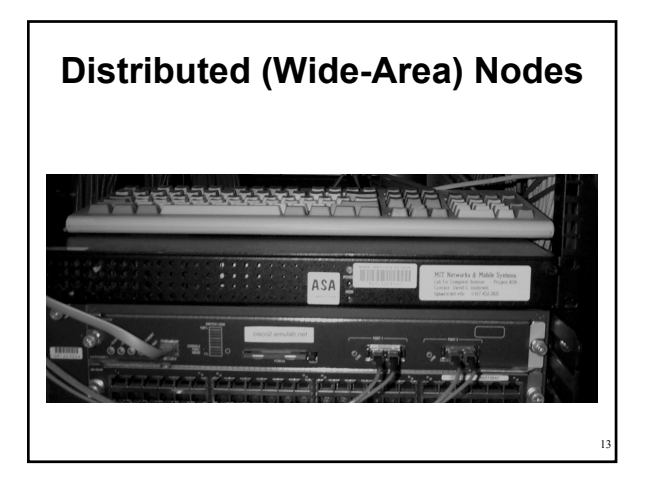

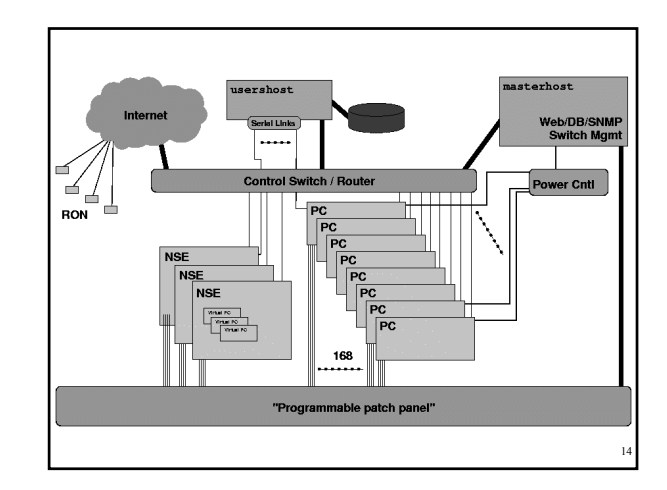

# **Node Types In Utah Emulab Today**

- $\cdot$  pc600 (40)
	- $-600$ MHz processor
	- $-256$  MB RAM
	- $-13$  GB IDE disks
- $\cdot$  pc850 (128)
	- $-$  850MHz processor
	- $-512$  MB RAM
	- $-40$  GB IDE disks

# 16 **On With How to Use It**

# Getting Started

15

17

- ï **Visit the website at www.netbed.org**
- ï **Apply to** *start* **or** *join* **a** *project* - Creates a new user account
- ï **Create an** *experiment*
	- Topology/configuration specified with
		- ï a Java GUI, or
		- an *ns* file
- ï **Start using your experiment!**

www.netbed.org (emulab.net)

- ï **Most work can be done through our web interface**
	- Beginning/ending experiments
	- Applying for/approving access
	- Controlling nodes
- ï **Searchable documentation**
- ï **Secure access using https**

# A "Project"

- ï **Central administrative entity**
- **Example 3 Started by a faculty member or senior student**
	- Submitted through web interface
	- User account gets created for experiment leader
- ï **Approval of project users delegated to leader**
	- Saves on administrative overhead
	- Project leader responsible for users' behaviour
- **Project gets its own disk space**

#### An "Experiment"

- ï **Central operational entity**
- ï **Represents network configuration, including**
	- Network links

19

21

23

- Node configuration
- $-$  May include traffic generations, event stream
- May simply be some allocated machines!
- ï **Created with an** *ns* **file or a simple GUI**
- **Examble 1 Started through web interface**
- **Example 1 Sent when setup is complete**

#### The Netbed Documentation

- ï **At http://www.netbed.org/doc.php3**
- ï **Searchable with WebGlimpse**
- **· Also useful** 
	- $-$  NS-2 documentation ï **www.isi.edu/nsnam/ns/ns-documentation.html**
	- ñ **TCL books, manuals, etc.**

# Experiment Creation Mail

- ï **Virtual Node Information**
- **Physical Node Mapping**
- ï **LAN/Link Info**
- ï **Delay Node Info**
- ï **Log of experiment creation**

#### **VLANs and Delay Nodes**

- Isolation done with Virtual LANs (VLANs) on our switches
- Traffic shaping done with transparent bridges
	- $-$  Invisible to nodes
	- Regular nodes running FreeBSD
	- dummynet used for traffic shaping
	- $-$  Listens for events related to its links

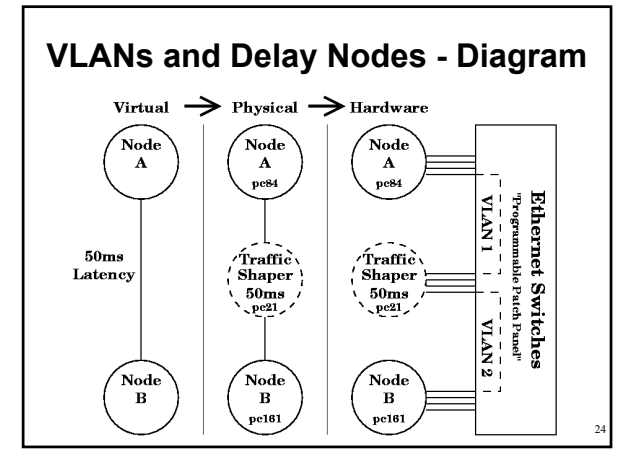

#### **Introduction to Using Your Experiment**

#### Nodes

- ï **Logging into nodes** - ssh access • Add public keys via our web interface - Fully-qualified names ï **Shared NFS home directory**
- ï **Root access via sudo**
- **Testbed-specific configuration in /etc/testbed**
- ï **Youíre free to do whatever you want to**  them - disks get reloaded afterwards

#### Web

#### ï **Web control of running experiments**

- View experiment report
- Swap in/out
- View NS file and visualization
- ï **Node control**
	- Set OS
	- Add RPMs, tarballs, startup scripts, etc.
	- Reboot node
	- Access to node serial console

#### users.emulab.net

- ï **Commands available on users.emulab.net**
	- node\_reboot -reboot/power cycle
	- os\_load recover scrogged disks
	- portstats see switch port counters
- ï **ëconsoleí serial console access**
- ï **Disk space:**

25

27

29

- $-$ /users  $-$  small stuff
- $-$ /proj  $-$  bigger stuff (shared among members of the project)

#### **Serial Consoles**

- Link on node page
- Requires some setup
	- $-$  Download *tiptunnel* (Windows, Linux, FreeBSD binaries available)
	- $-$  Install wherever convenient
	- Associate file type with downloaded binary
- ï All output logged on **users.emulab.net**
	- **/var/log/tiplogs/<physid>.run**

**NS Specifics**

26

#### **Audience Familiarity With NS**

- Use it all the time?
- Use it a little?
- Have used TCL, but not NS? - NS scripts are written in TCL
- Never used either?

#### **Boilerplate**

- Statements required in every Netbed NS file
- **set \$ns [new Simulator]** – Creates a new NS "simulator object"
- **source tb\_compat.tcl**
	- Load testbed-specific commands
	- Stub version provided for running in NS

32

34

36

• **\$ns run**  $-$  In NS, runs the simulation

31

33

35

- Nodes Netbed-Specific Commands • **tb-set-node-os nodeA FBSD-STD** – Set OS. Currently supported: • **FBSD-STD** • **RHL-STD** • **<your own>** • **tb-set-hardware nodeA pc600**
	- ñ Pick specific PC type: **pc600**/**pc850**
	- **pcvron/pcvwa**

#### Links

- **\$ns duplex-link \$nodeA \$nodeB 100Mb 0ms DropTail**
	- Set bandwidth and/or latency
	- Queuing types: DropTail, RED, GRED
- ï **Naming links:** – **set link0 [\$ns duplex-link ...]**
	- Always name your links
- **tb-set-link-loss \$link0 0.05**
	- Ratio of lost packets: 1.0 means drop all packets

#### LANs

- **\$ns make-lan "\$nodeA \$nodeB \$nodeC" 100Mb 0ms**
- ï **Naming works the same as with links**
- **Example 1 Setting packet loss on a LAN** 
	- **tb-set-lan-loss \$lan0 0.01**
- **EXECT:** Setting different characteristics for a single **node:**
	- **tb-set-node-lan-delay \$lan0 \$nodeA 40ms** – **tb-set-node-lan-bandwidth \$lan0 \$nodeA 20Mb**
- ï **Unlike links, no queuing discipline**

#### Routing

#### ï **Types of routing**

- Manual You specify
- Static Computed by testbed software
- Session Dynamic (OSPF), using gated
- **\$ns rtproto Static** – Set routing type
- **\$client add-route \$server \$router** – Adds routes when using Manual routing

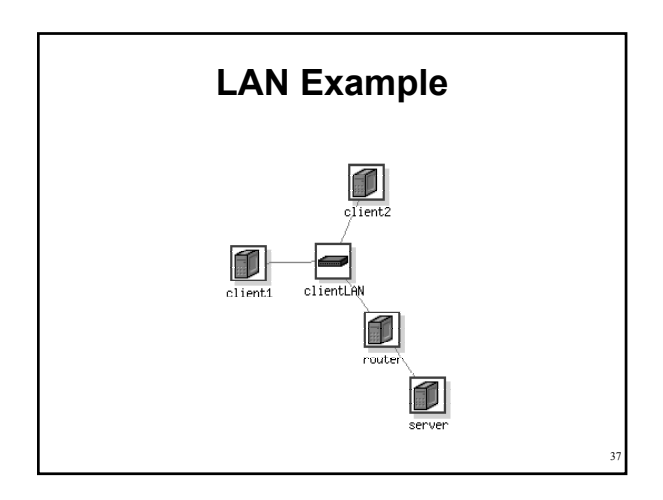

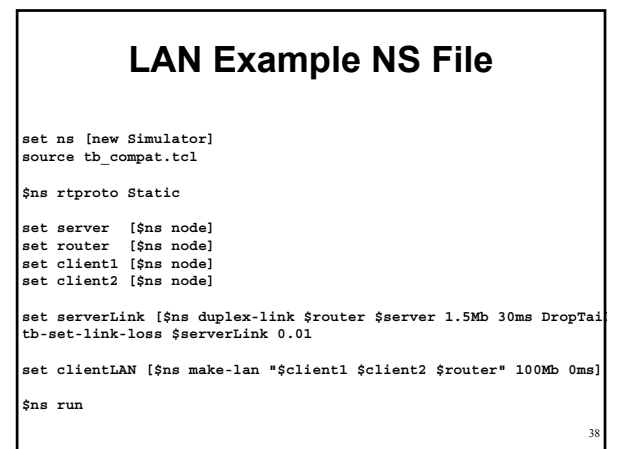

#### **Traffic Generation** • Standard NS • 3 Parts - Agent: TCP/UDP socket • Gets attached to a node - Application • Generates traffic, attached to an agent  $-Sink$ • Connected to the agent, just discards traffic • Has to be started with an event

# Traffic Generation (cont'd)

**set tcp0 [new Agent/TCP] \$ns attach-agent \$nodeA \$tcp0**

**set cbr0 [new Application/Traffic/CBR] \$cbr0 set packetSize\_ 1200 \$cbr0 set rate\_ 100Mb \$cbr0 attach-agent \$tcp0**

**set null0 [new Agent/Null] \$ns attach-agent \$nodeB \$null0**

**\$ns connect \$tcp0 \$null0**

**\$ns at 1 "\$cbr0 start"**

39

41

#### Program Objects

**set prog0 [new Program \$ns] \$prog0 set node \$nodeA \$prog0 set command "/users/ricci/dostuff args"**

**\$ns at 10 "\$prog0 start" \$ns at 20 "\$prog0 stop" \$ns at 30 "\$prog0 start"**

#### **Constants**

40

- **EXED THE INVITED STARK IS STARK IN STARK IN STARK ISSUES: systems**
	- **set OS FBSD45-STD**
	- **tb-set-node-os nodeA \$OS** – **tb-set-node-os nodeB \$OS**
	-
- ï **Makes it easy to set node types**
- **... to set bandwidth**
- **... to set latency**
- **•** ... etc.

#### Loops

```
set num_nodes 20
```

```
for \{ set i 1 \} \{ i \leq \text{Sum pcs} \} \{ incr i \}set pc($i) [$ns node]
     tb-set-node-os $pc($i) FBSD-STD
     append lan_string "$pc(${i}) "
}
```

```
set lan0 [$ns make-lan "$lan_string" 100Mb]
```
#### \$pc(\$i) gets converted to "pc-\$i" in node **names**

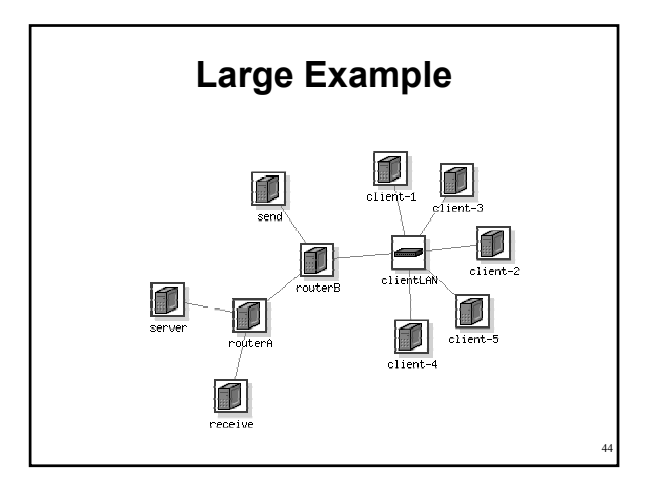

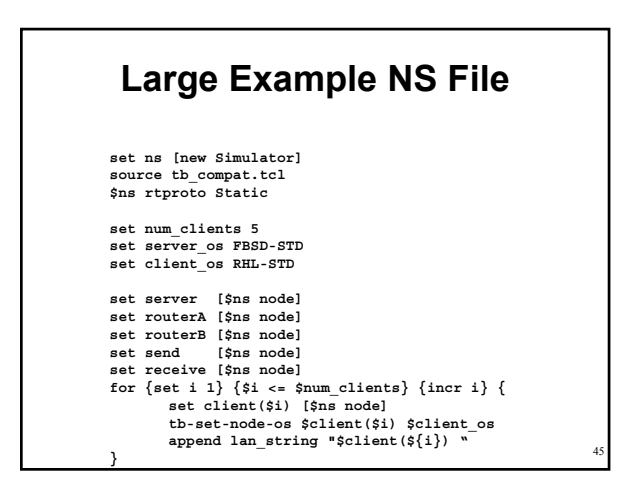

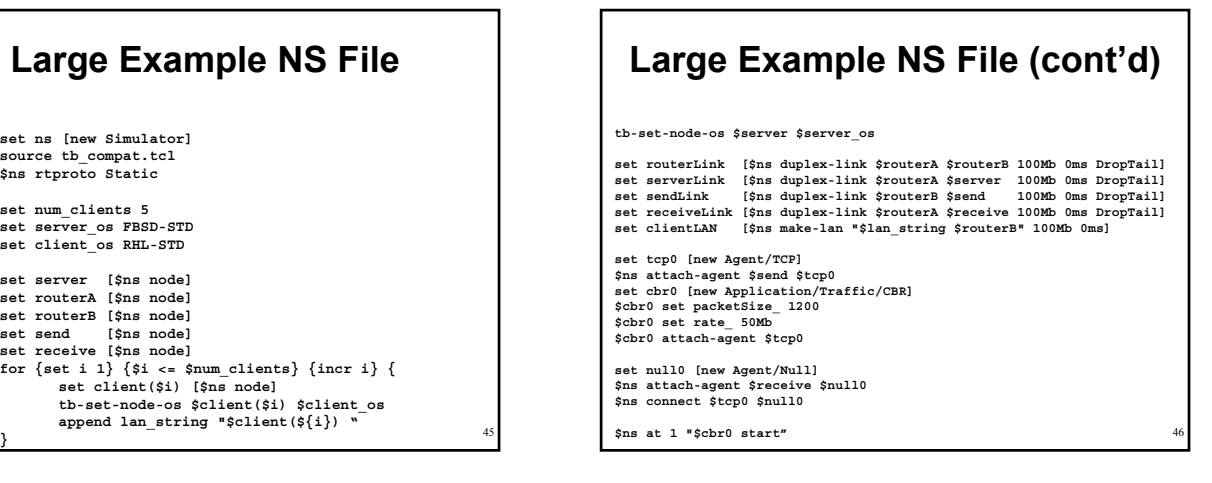

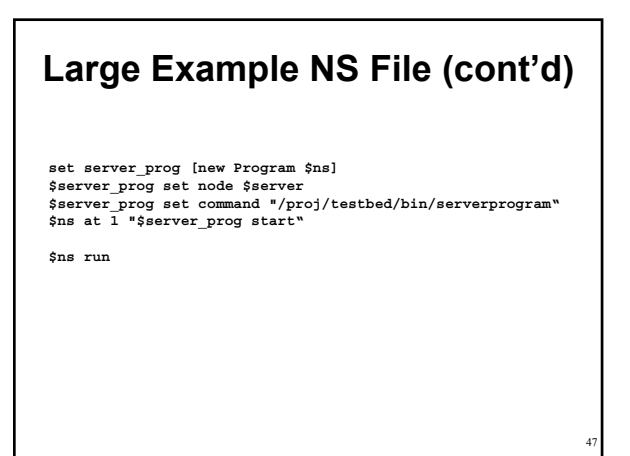

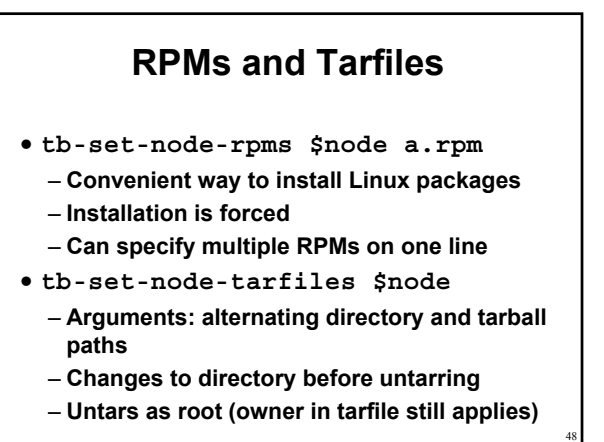

# **Startup Commands**

- **tb-set-node-startup \$node "command"** - Script should be in home or project directory
	- Command is run as experiment creator
- Differences from Program Objects
	- Executed every time node boots
	- No synchronization
- ï Uses
	- Tweak node configuration (routing, etc.)
	- Run services

#### **Setting Node IP Addresses**

- Assigned for you automatically if omitted - Recommended
	- Uses a deterministic algorithm
- **tb-set-ip \$node IP** - Use only for single-interface nodes
- **tb-set-ip-link \$node \$link IP**
- **tb-set-ip-lan \$node \$lan IP**

#### Existing Tools

49

51

53

- ï **Can use existing topology generators** - Tiers
	- $-$  GT-ITM
	- $-BRITE$
- ï **Anything that exports NS**

# **More Netbed Control**

#### **Swapping an Experiment**

- ï **Release hardware resources without ending experiment - OS analogy**
- ï **Experiment information is maintained in DB**
- ï **Can easily swap back in a few minutes**
- ï **We typically have more experiments swapped out than in, at any point in time.**
- ï **Role of node state in determining &**  specifying swappability

#### **Swapping an Experiment - Soft State**

- Soft state is the part not saved on swapout
- It includes
	- Contents of nodes' local disks
	- Effects of dynamic events (next slides)
- Hard state includes
	- Things in your home directory
	- $-$  Anything given in the NS file
- Disk contents can be saved in disk images

50

#### Event System - Overview

- **E** Used for distributed control
	- Starting/stopping programs
	- Controlling traffic
	- Changing link characteristics
- ï **Underlying publish/subscribe system**
- ï **Static events can be injected by NS scripts**
- ï **Dynamic events can be injected by hand**
- **EXERCT:** Users can write their own programs that hook **into the event system**

#### Event System -Static Events from NS Scripts

- **Link control** 
	- **\$ns at 10 "\$link0 down"**
	- **\$ns at 20 "\$link0 delay 5.5ms"**
- **· Traffic control** 
	- **\$ns at 5.5 "\$cbr0 start"**
- ï **Program control**
	- **\$ns at 1 "\$prog0 start"**
- $\cdot$  Loops, of course...

55

57

59

#### **Event System -Dynamic Events**

- ï **tevc**
	- ñ **Available on nodes or users.emulab.net**
	- $-$  Arguments
		- ï **ì-e pid/eidî (Only required if used on users)**
		- ï **Time (now, +seconds, or [[[[yy]mm]dd]HH]MMss)**
		- ï **Object**
		- ï **Event**
- ï **Examples**
	- $-$  tevc now cbr0 start
	- ñ **tevc ñe testbed/foo +30 link0 set delay=50**

#### **Virtual Types**

- Allow you to specify that a set of nodes should be of the same type, chosen from a set of possible types
- Make an equivalence class (virtual type)
- Set nodes to be that virtual type  $-$  Instead of a physical type
- Two kinds of virtual types
	- $-$  Soft Will allow exceptions if resources are scarce
	- 58 - Hard - Swapin will fail if class cannot be satisfied

#### **Virtual Types - In Your NS File**

- **tb-make-soft-vtype vtype {types}**
- **tb-make-hard-vtype vtype {types}**
- **tb-set-hardware \$node vtype**
- ï **Currently, types can be**
	- ñ **pc600**
	- ñ **pc850**
	- ñ **Any widearea types**

#### Physically Distributed Nodes

#### ï **Netbed provides access to distributed nodes**

- Machines from MIT's "RON testbed" (32 as of this writing) • Includes Internet2, DSL, and international sites
	- Access policy is more restricted
- PlanetLab machines
- Support is evolving
- ï **Supported features**
	- $-$  Account management, ssh key management
	- Optional tunnelling (virtual links)
	- Traffic generation
	- SFS secure distributed filesys

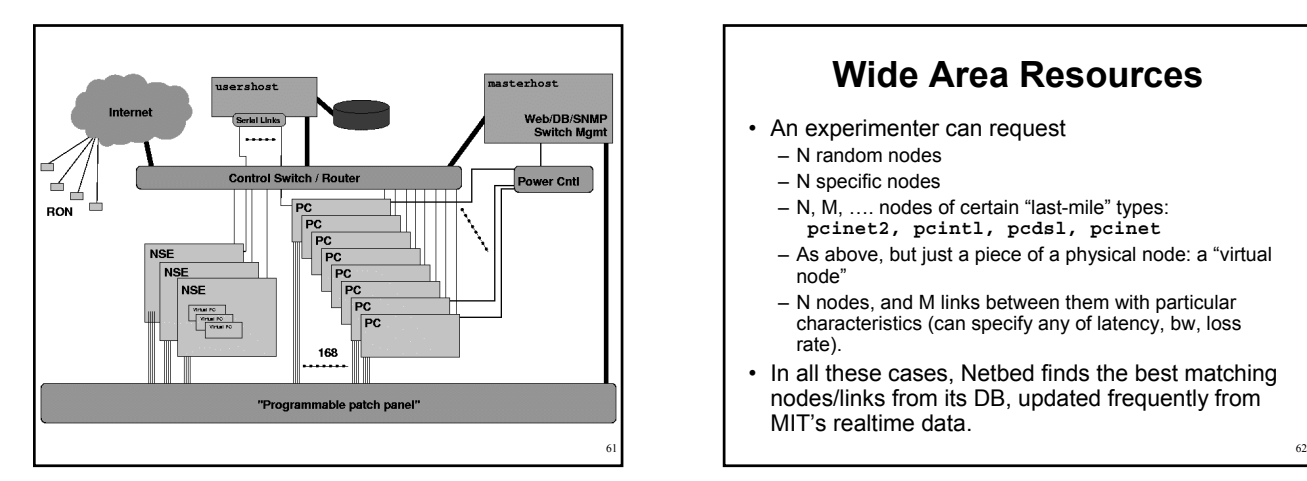

# **Wide Area Resources**

- An experimenter can request
	- N random nodes
	- N specific nodes
	- $-$  N, M,  $\dots$  nodes of certain "last-mile" types: **pcinet2, pcintl, pcdsl, pcinet**
	- $-$  As above, but just a piece of a physical node: a "virtual nodeî
	- N nodes, and M links between them with particular characteristics (can specify any of latency, bw, loss rate).
- In all these cases, Netbed finds the best matching nodes/links from its DB, updated frequently from MIT's realtime data.

#### Requesting Physically Distributed Nodes

- ï **Specifying specific nodes** – **tb-fix-node nodeA ron0**
- ï **Specifying general classes** – **tb-set-hardware nodeA pcroninet2**
- ï **Specifying link characteristics** – **\$ns duplex-link \$nodeA \$nodeB 1.5Mb 10ms**

#### **Widearea Demos**

- Simple matching, without tunneling
- More complex matching, with tunneling

#### Using Purely Simulated Nodes

63

65

- $\cdot$  **NSE** The NS emulation facility
- ï **Allows NS to interact with real network**
- ï **Packets inside NSE can be converted into real packets and sent on the network**
- ï **Packets on the network can be converted into NSE packets, travel through the simulated network, and then return to the real network**

# Using Simulated Nodes (contd.)

64

- ï **How to specify simulated nodes in your NS file**
- ï **Create an NSE node (physical machine running NSE):** – **set nsenode [\$ns nsenode]**
- **Make objects in the simulated world:** – **\$nsenode make-simulated { # Simulated node set simnode [\$ns node] }**
- ï **Anything inside make-simulated is processed by NSE on \$nsenode**

#### Using Simulated Nodes (contd.)

ï **Connections between live/simulated networks are configured automatically (needs to be specified outside makesimulated block)** 

67

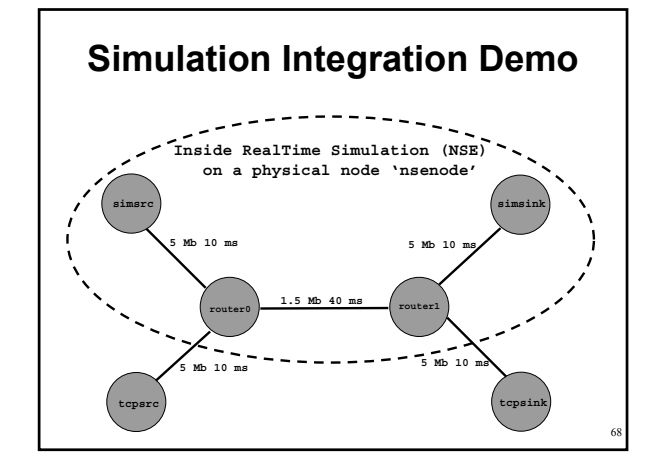

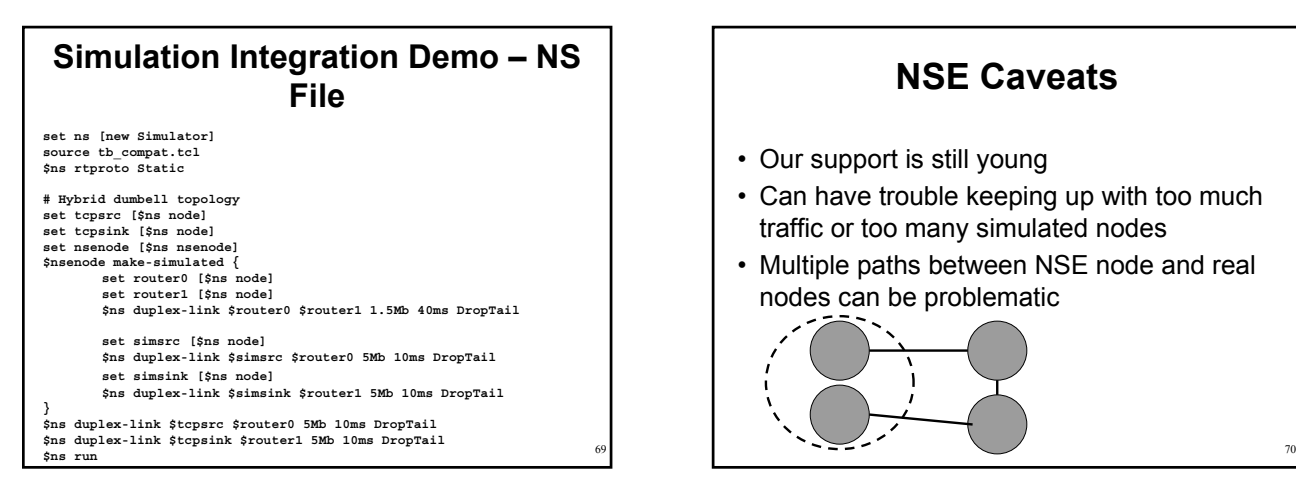

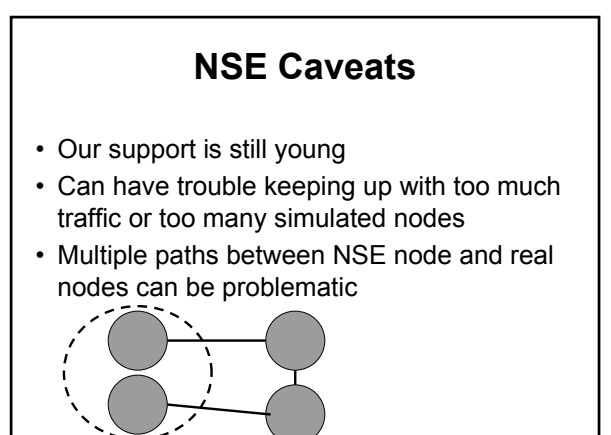

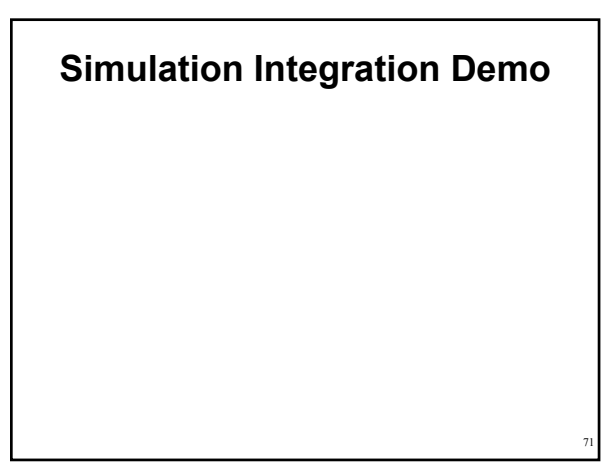

#### Batch Experiments

- ï **Batch queue**
- ï **Runs whenever enough nodes become available**
- ï **When startup command finishes, experiment is automatically terminated**
- ï **Great for:**
	- Fitting in large experiments
	- Exploring many topologies/parameters
	- Having work done for you while you sleep!

#### **Creating Batch Experiment From the Command Line**

- Often easier than submitting the same web form many times
- **batchexp** on **users**
- Main arguments:
	- ñ ì**-p project**î
	- ñ ì**-e experiment**î
	- $-$  nsfile

#### Custom Disk Images

- **When to use a custom disk image** - Custom kernels
	- Extensive OS changes
	- Your own custom OS
- **Loading time**

73

75

77

-88 seconds for a single partition - 150MB compressed

74

76

#### Using a Custom Disk Image

- ï **Creating web form**
	- Small web form to fill out ('OSIDs and ImageIDs') link
	- Image gets created automatically
	- $-I$ Demo]

#### **• Specifying in NS file**

- Automatically loaded for you
- **tb-set-node-os nodeA FBSD45-MINE**

# Debugging Experiments

#### ï **Some common error messages**

- "Failed to map to reality"
	- Typically: not enough free nodes
	- Recommended approach:
		- Verify against "# of free PCs"
		- Make request less specific (pcxxx -> pc)
		- Try again later - Use batch system
- "pcXXX appears to be dead"

#### **• Where to find log files**

-/proj/<proj>/exp/<expt>/log/...

#### **Recovering From Disasters** • Can always do a good old reboot - First, we try a graceful reboot  $-$  Then, we try our custom 'ping of death' (ipod) - If all else fails, power cycle • If the network is down  $-$  Get in on the serial console • If all else fails  $R$  Reload the disk (os load on users)

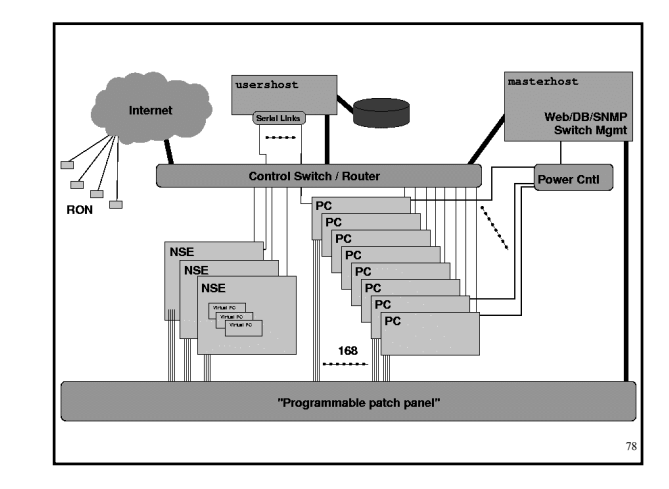

#### **Control vs. Experimental Nets -Differing Purposes**

• Control

- $-$  NFS (homedir), DNS, node monitoring
- $-$  Routable to outside world (you log in via it)
- Not completely isolated today
- Experimental
	- $-$  Isolated  $-$  no interference from other experiments
	- Configured in the topology you requested
	- $-$  'Clean' no stray traffic

#### **Control vs. Experimental Nets -How To Tell Them Apart**

• IP addresses

79

81

- Control net has 'real' IPs
- $-$  Experimental net has 192.168.\*.\* or 10.\*.\*.\*
- /etc/testbed/control\_interface  $P$  Prints name (ie. 'eth0' or 'fxp4') to stdout
- If you were expecting delays, bandwidth limits, etc., but don't get them, you may be using the control net by accident

80

82

#### **Control vs. Experimental Nets - Naming**

- Outside of the nodes - Only control net is nameable/reachable
- On the nodes
	- $-$  Unqualified names (eg. nodeA) refer to directlyconnected experimental interfaces
	- Can refer to any experimental interface as ë**<node>-<link>**í (**nodeA-link0**, **nodeB-clientLAN**)
	- ñ Qualified names (eg. **nodeA.myexp.myproj**) refer to control net

# **Barrier-like Synchronization**

- Simple barrier synchronization provided by tmcd: the "ready count"
- Nodes can report ready
- Poll for how many other nodes, out of the total number, are ready
	- Make sure to delay a few seconds
- Simple text-based protocol; simple scripting interface

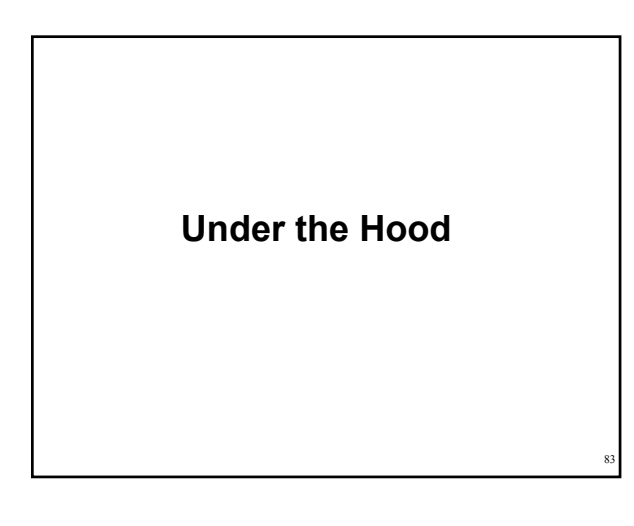

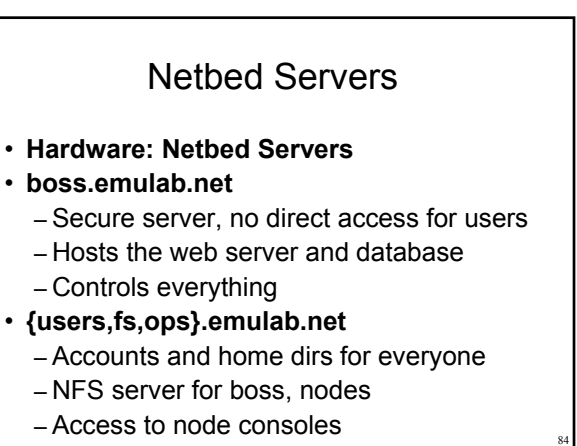

#### Software and Experiments

- ï **Software base:**
	- Web site is PHP, Database is MySQL, NS parser is TCL, back end is mostly perl and C
- ï **Four main steps to running an experiment**
	- Pre-run: parse NS file, store in DB
	- Swap-in: map expt. to phys. nodes, set up state in DB, reboot nodes, configure nodes
	- Swap-out: Clean up nodes, release them
	- End: Clean out data for experiment
- **Experiment may swap in/out many times**

#### Selected Hard Problems

#### ï **Resource mapping**

- NP-hard problem (simulated annealing)
- Minimize inter-switch bandwidth
- Make efficient use of node features

#### ï **Experiment swap-in**

- Automate many system administration tasks
- $-$  Must deal with hardware failures at any time
- Many automatic conveniences for ease-of-use

#### **• Disk reloading**

85

87

- Multicast disk loader: Frisbee (think "flying disks")
- Loads 50 nodes simultaneously in 100 seconds

#### Node Boot Process

- ï **Obtains IP through DHCP**
- ï **NIC boots custom PXE program**
- ï **Queries boss for which OS to boot**  $=$  Can boot from disk or network
- ï **Boots into selected OS**
- ï **Contacts tmcd for configuration**
	- Accounts, IPs, software to install, delay configuration, traffic generation, etc.

#### **How Has Netbed Been Used?**

#### ï **Armada (Dartmouth)**

- Parameter-space exploration
- Hundreds of batch experiments
- ï **WanSpread (Johns Hopkins)**
- Emulated the CAIRN testbed
	- Tried variations with delays doubled and halved
- ï **SANDS (TASC)**
	- Large topologies, custom disk images
- ï **Spinglass (Cornell)**
	- Fault tolerant group communication

#### **What Is It Not Good For?**

- Packet-level expts. across many nodes - Clock synchronization good, but not perfect
	- Non-determinism in the real world
- Experiments that require real routers
	- All nodes are PCs
		- But, we can use a few different queuing strategies • And, you can reprogram them all you want
- Experiments that require gigabit links  $-$  None yet, but we hope to add some
- Experiments that need 1000s of links/nodes - ModelNet, coming soon, will help

89

#### **Netbed In Education**

88

- ï **Has been used by classes at remote institutions** – MIT (Balakrishnan, Andersen)
	- Kentucky (Griffioen)
	- Harvey Mudd (Kuenning)
- ï **Group model, to give TAs control over student experiments**
- ï **Safe to give students root access**
- **· In OS classes, students can replace kernels, etc.**
- **EXECT:** For networking classes, students can run on an **emulated network**

# **Guest Segment: Experiences with Emulab in Education**

Jim Griffioen University of Kentucky

#### **OS/Network Projects**

#### • Possible Approaches

- Simulation/Software Emulation
- · ns, cnet, jns, jnetsim, netsim, opnet, nachos, csim, ...  $-$  Overlay Techniques
- Xbone, multicast-based emulation, ...
- Dedicated Facilities (networks and machines)
	- ï Requires significant \$, space, tolerant sys-admins, scheduled used/reconfig

#### • Other Issues

91

93

95

- Applications and realistic traffic generators
- Policies/mechanisms for sharing/access
- Monitoring/Tracing/Debugging
- Learning curve and long-term utility of acquired training
- Assistance/Grading/Documentation

#### **Why Emulab?**

- shared resource don't have to have your own dedicated facility (\$\$\$)
- sharing policies/mechanism already developed
- no sys admin (or wars with sys admins)
- arbitrary topologies
- reasonable learning curve
- well-known environments, real traffic, real applications
- real protocols
- good supplemental texts exist (i.e., good documentation)
- students will directly use the experience gained
- instructor access
- Standard debugging, tracing, traffic analyzer tools
- Language independence
- OS independence

#### **Types of Projects**

- What layers can students work at?
	- User-level applications and services (easy)
	- OS modifications
		- Module-based approach (relatively easy)
		- Modifying built-in components (can probably find a better way)
- Types of projects
	- Routing (ok but can mess up access to the machine)
	- Distributed systems/services (work well)
	- Dynamic network characteristic (doable but take effort)
	- Apps that require special I/O like audio, cameras, etc (have done but suggest avoiding these)
	- $-$  Apps that run over X (worked fine for us  $-$  YMMV)

#### **Suggestions**

- Simplify the learning curve
- Provide preconfigured scripts, routing, etc as much as possible students<br>- Trime spent teaching the preferice<br>- Trime spent teaching the Unix administration steps required by the project will<br>- be well spent (e.g., mod
- 
- Students are easily confused about things like home directory vs /proj<br>directory, what is lost when swapping an experiment, node names and their<br>scope, programs to run on users/ops, reboot vs power cycle, use of sudo,<br>th
- Emphasize responsible usage
- Students forget they are tying up real (\$\$) machines
- Comparing topologies is nice, but limit number and size of topologies<br>Demonstrate debugging/tracing tools
- 
- Today's students are clueless Think about grading up front
- Interactive grading sessions
- Tarball with batch experiments
- Students code for a well-defined emulab grading environment
- Don't forget the local environment
- Necessary for code development and initial testing

- Show students how to sync local environment with emulab

#### **Questions and Feedback**

- ï **Audience questions**
- **What features would make Netbed more useful?**
	- $-$  Most of our features are driven by user **demand**

92

#### **Contributing to the Distributed Netbed**

#### ï **What we provide**

- CD-ROM, maybe a disk sometimes
- Working OS installation
- Database state
- ï **What you provide**
	- Machine
	- Switch port
	- IP address
- ï **Caveats**
	- Security may be a concern
	- May consume bandwidth occasionally

#### **Building Your Own**

- ï **Our software is portable to other sites**
	- Kentucky has built their own
	- Georgia Tech is working on another
- ï **Lots of tradeoffs between price and usability**
	- Degree of nodes

97

99

101

- Level of control (serial consoles, power control)
- Big switches vs. stacks of small switches
- Rack mount vs. desktop cases
- ï **Hardware recommendations on our website**

#### **Ongoing and Future Work**

- $\cdot$  Integrating Duke's "ModelNet"
- Wide area, PlanetLab
- **•** Federation
	- $-$  heterogeneous sites - resource allocation
- Wireless nodes, mobile nodes
- Hierarchical nodes (multiplex, VM)
- Pre-emptive swapout, rollback, "single-step"
- IXP1200 nodes, tools, code fragments
- Routers, high-capacity shapers
- Scheduling system
- Packet capture, logging, visualization tools
- Microsoft OSs, high speed links, more nodes...

#### **Conclusions**

- Easy to use, while giving experimenters lots of control
- Suitable for distributed systems, network, and OS research and education
- Powerful NS/Tcl input language
- Integrates emulation, simulation, and widearea experimentation
- Sign up for a project at www.netbed.org!

#### **Afternoon Tutorial**

- ï **Get a laptop with wireless support (alone or pair up)**
- **It will need to provide:** 
	- Internet access
	- Web browser (Netscape/IE/Opera are tested)
	- SSH client
	- An editor (preferred but optional)
- ï **We provide pre-built accounts on Utah Netbed**

Available for universities, labs, and companies, for research and teaching, at:

> www.netbed.org www.emulab.net

100

# Afternoon: The Lab Session

# **Using Your Guest Account**

- Log in at www.emulab.net
- Optional: "Update User Information" - Change password
	- cracklib in use, good passwords only
	- Add ssh public key (link at bottom of page)
- Receive mail on users.emulab.net  $-$  Read mail directly
	- $-$  (or) Make a .forward file to send to another account

104

106

#### **Using Your Guest Account (cont'd)**

- ï Log into **users.emulab.net** via ssh ñ Hostname reported as ë**ops**í
	- Keep at least one shell on this machine open
- Make sure you can read mail
	- There should be one message already in your inbox
- Make sure you have an editor you're comfortable with
	- $E$  Either on users, or on your laptop

#### **Experiments Overview**

• Three experiments

103

105

107

- First, get something simple going with our GUI
- Next, make something a little more complex by editing NS files directly
- Finally, use some advanced features to make a moderately complex experiment
- Each one will build on the last
- We have a few example/template files on **users** in **/proj/tutorial/ns/**

#### **Starting an Experiment - NS Files** • Edit on your local machine - Use file upload box on experiment creation form ï Or, edit on **users**  $P$ lace file in your home dir or /proj/tutorial/ ñ Your home directory is **/users/<username>/**  $-$  Put **full** path to NS file in form's textbox • To get NS file from netbuild - Choose "Create Experiment" - Click "View NS File"

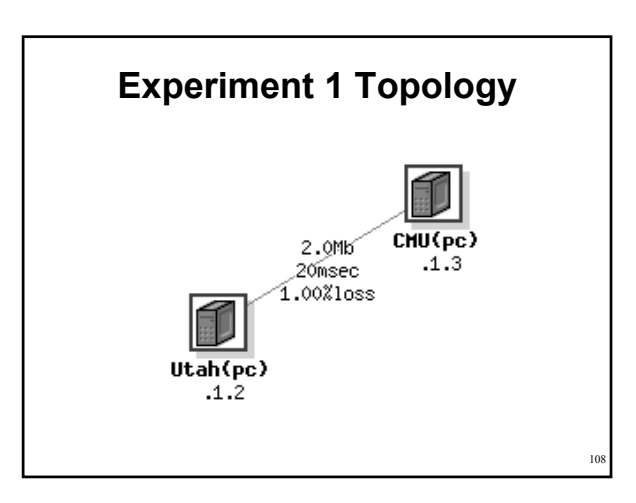

#### **Experiment 1**

- ï Make two nodes (**Utah** and **CMU**) - Use NetBuild if your browser supports Java
- $\cdot$  Link them together  $-$  name the link link0 - Bandwidth 2Mb
	- 20ms one-way latency
	- $-1%$  packet loss

# Experiment 1 (cont'd)

- "Begin Experiment" when ready  $-$  Two things to enter:
	- Name, description
	- Pick any name, just make sure it's one no one else is likely to pick
	- Wait for experiment creation mail
		- Watch realtime experiment creation log
- Explore experiment page on web interface
	- Use "More Detail" link in visualization to verify parameters

#### Experiment 1 (cont'd)

- $\cdot$  Log into **Utah** 
	- Ping on control and experimental interfaces
		- •**CMU** (test network)
		- •**CMU.<expt>.tutorial** (control network)
- Swap experiment out
- Swap experiment back in
- Terminate experiment

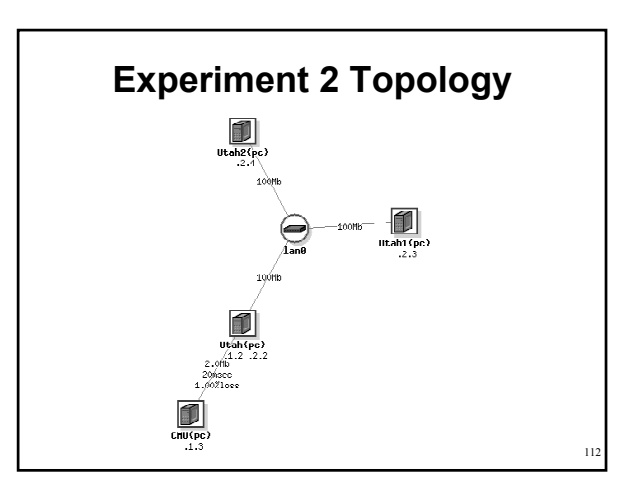

#### **Experiment 2**

- Start with NS file from Experiment 1
- ï Add two new nodes (**Utah1** and **Utah2**)
- ï Make a LAN called **lan0** containing **Utah**, **Utah1**, and **Utah2**
- 100 Mb, no latency or packet loss
- $\cdot$  Install some software on Utah – **/proj/tutorial/rpms/trafshow.rpm**
- Set startup command for **Utah1** – **/proj/tutorial/bin/simplescript**
- Enable static routing

113

109

111

#### Experiment 2 (cont'd)

- Begin experiment
- ï Log into **Utah** and run **trafshow**
- ï Log into **CMU** and ping **Utah1-lan0** to confirm routing setup
- ï Log into **users.emulab.net**  $-$  Use 'console' to view a node's serial console  $-$  Use 'node reboot' or webpage to reboot it
- Terminate experiment

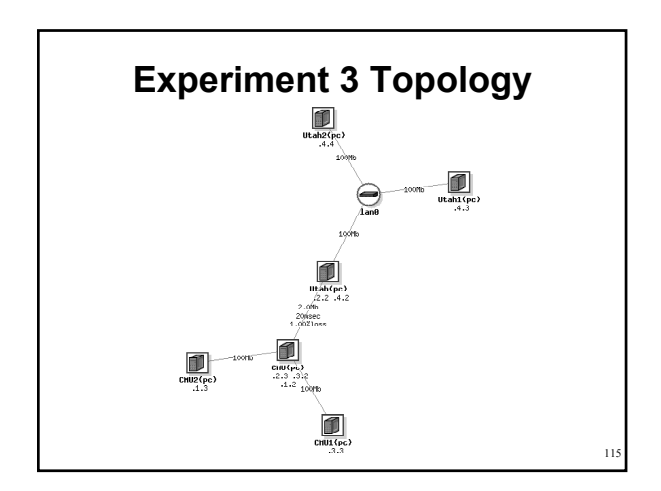

#### **Experiment 3** • Start with the NS file from Experiment 2 ï Add two more nodes (**CMU1** and **CMU2**) - Connect them directly to **CMU** (full bandwidth, no delay) • Set up two constants to set OSes – **RHL-STD** for routers

- 
- **FBSD-STD** for end nodes
- $-$  Set **tah and <b>CMU** to the router OS, and the other to the end node OS

116

# Experiment 3 (cont'd)

- Create two traffic generators
	- $-$  One, sending TCP at 100Mb from CMU1 to **Utah1** (call the application **cbr0**)
	- $-$  The other, sending UDP at 100Mb from CMU2 to **Utah2** (call the application **cbr1**)
- Turn the first traffic on and off at 10 second intervals
- Leave the second traffic off

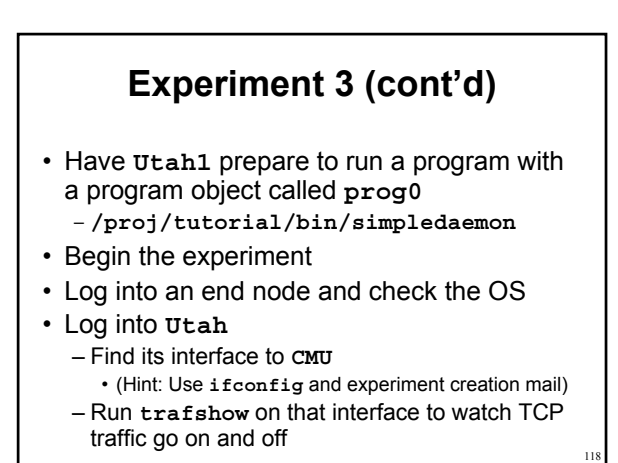

#### Experiment 3 (cont'd) ï Log into **users** - Start UDP cross traffic •**tevc –e tutorial/<expt> now cbr1 start**

- Watch the TCP stream get clobbered with **trafshow**
- Start and stop the program object
	- •**tevc –e tutorial/<expt> now prog0 start**
	- ï Logs these events to **/tmp/simpledaemon.log**
- Terminate Experiment

119

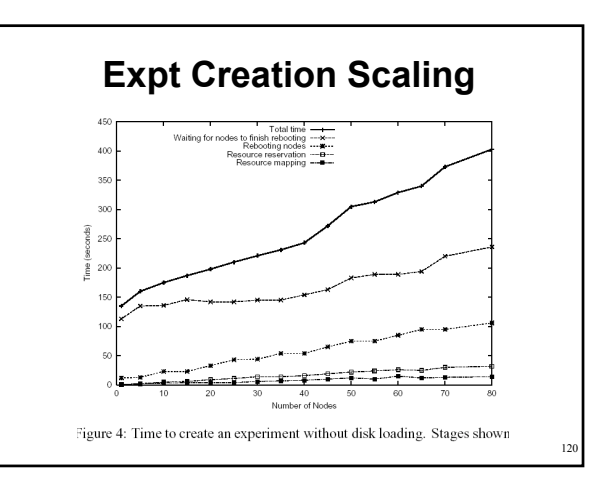

#### **Join the federation! Or just use it.**

**Where network fantasies become reality: www.netbed.org**

# Bonus Slides

122

#### Who Uses Nethed?

- ï **Researchers**
	- Distributed systems
	- Networking (traditional and "active")
	- Operating systems
- ï **Educators**
	- Advanced networking class at MIT
	- Basic networking class at Univ. Kentucky
	- OS class at Harvey Mudd College
	- Student projects
- ï **Advanced developers**
- [Browse project list on www.netbed.org]

#### **Other Experimental Environments**

#### • Simulation

- Fast prototyping, easy to use, easy to control, but less realistic
- Live networks
	- Realistic, but hard to control, measure, or reproduce results
- ï Small static testbeds *emulating* a network - Real hardware and software, but hard to configure and maintain, lack scale
- All 3 live on, implying both the continued importance and inadequacies of each

#### **Key Points**

- Netbed seamlessly *integrates* all three: simulation, emulation, and live networks
- Netbed's primary goals: ease of use, control, and *realism*. Unlike the constituent approaches, meets all 3 goals simultaneously
	- Can mix and match in same experiment
- Netbed brings orders of magnitude improvements to the *emulation approach:* our focus today
- $\cdot$  This all works *today,* and most is in full production mode for external users

 $125$ 

123

121

#### **Other Experimental Environments**

- Simulation
	- Fast prototyping, easy to use, easy to control, but less realistic
- Live networks
	- Realistic, but hard to control, measure, or reproduce results
- ï Small static testbeds *emulating* a network
	- Real hardware and software, but hard to configure and maintain, lack scale
- All 3 live on, implying both the continued importance and inadequacies of each

#### **Key Points**

- ï Netbed seamlessly *integrates* all three: simulation, emulation, and live networks
- Netbed's primary goals: ease of use, control, and *realism*. Unlike the constituent approaches, meets all 3 goals simultaneously
	- Can mix and match in same experiment
- Netbed brings orders of magnitude improvements to the *emulation approach:* our focus today
- This all works *today*, and most is in full production mode for external users

#### **Primary Design Principles**

- Transparency
	- $-$  Common specification language: *ns*
	- Common namespaces for nodes, links, agents...
- Virtualization
	- $-$  of all IP addrs, hosts, hostnames, links, ...
	- Level of indirection allows
		- Control and configuration
		- Efficient time sharing (swapping to different physical resources)
		- Scalability via seamless multiplexing

**Design Principles (cont'd)** • Automation - Replaces hundreds of steps of manual configuration - Arbitrary programmatic control through integrated event system and general-purpose PL for spec (Tcl) • Efficiency – Of use of physical resources (space and time-shared) - Of experimenters' time: interactive style of use • Policy today: conservative resource allocation

#### Simple NS file

 $12^{7}$ 

129

**set \$ns [new Simulator] source tb-compat.tcl**

**set nodeA [\$ns node] set nodeB [\$ns node]**

**\$ns duplex-link \$nodeA \$nodeB 100Mb 0ms DropTail**

**\$ns run**

**# Comments look like this**

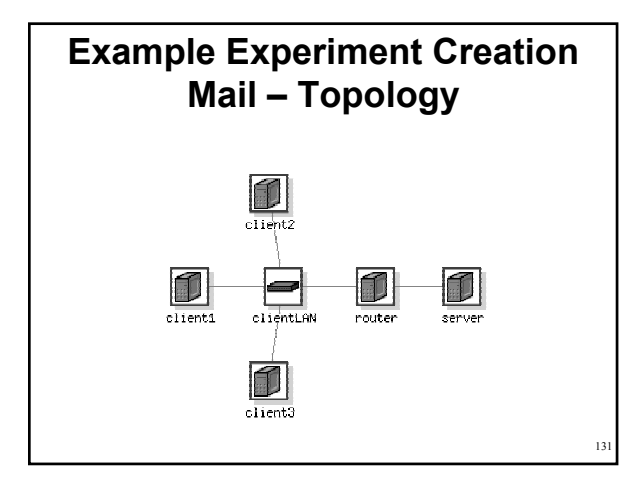

#### **Example Experiment Creation Mail - Overview**

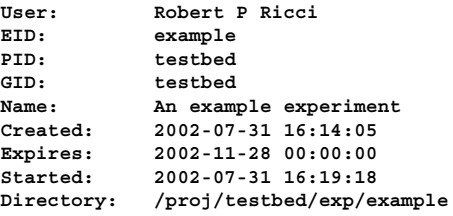

128

#### **Example Experiment Creation Mail - Node Info**

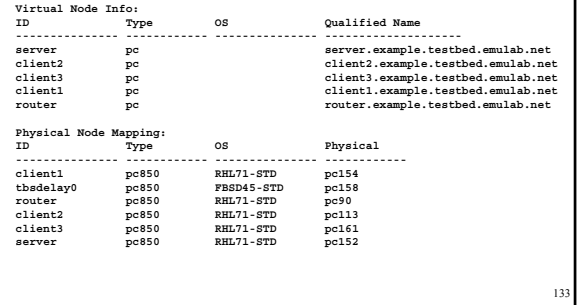

#### **Example Experiment Creation Mail - LAN/link info**

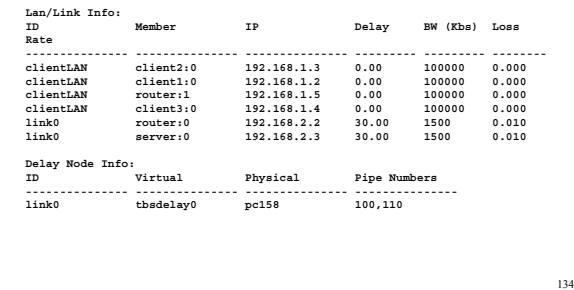